## **Manuel d'utilisation**

# **L200WJ**

**N'**oubliez pas de lire le chapitre **Précautions importantes** avant d'utiliser cet appareil.

Conservez ce manuel (CD) à portée de main pour pouvoir le consulter facilement.

**R**eportez-vous à l'étiquette du produit et transmettez l'information portée sur cette étiquette à votre distributeur chaque fois que vous faite appel au service après-vente.

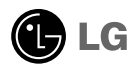

**Cet appareil est conçu et fabriqué pour assurer votre sécurité. Cependant, un mauvais usage peut entraîner des risques d'électrocution ou d'incendie. Afin de garantir un fonctionnement correct de toutes les protections présentes dans ce moniteur, veillez à observer les règles d'installation, d'utilisation et d'entretien énoncées ci-dessous.**

### **Sécurité générale**

Utilisez uniquement le cordon d'alimentation fourni avec l'appareil. Si vous deviez néanmoins en utiliser un autre, assurez-vous qu'il est conforme aux normes du pays. Si le cordon d'alimentation présente un défaut, veuillez contacter le fabricant ou le service de réparation agréé le plus proche afin de vous procurer un cordon fonctionnel.

Le cordon d'alimentation constitue le dispositif principal de déconnexion. Assurez-vous que la prise électrique reste facilement accessible après l'installation.

Ne faites fonctionner le moniteur qu'à partir d'une des sources d'alimentation électrique spécifiées dans ce manuel ou affichées sur le moniteur. Si vous n'êtes pas certain du type d'installation et d'alimentation électrique dont votre local est équipé, consultez votre distributeur.

La surcharge en courant alternatif des prises, fiches et câbles de raccordement est dangereuse. Il en va de même pour les cordons d'alimentation endommagés et les prises/fiches électriques cassées. Toutes ces conditions peuvent causer des chocs électriques et des incendies. Pour tout remplacement de ces matériels, faites appel à un technicien de maintenance.

N'ouvrez pas le moniteur.

- Il ne contient aucun élément qui puisse faire l'objet d'une intervention de l'utilisateur.
- Il recèle des hautes tensions dangereuses, même lorsque l'alimentation est coupée.
- S'il ne fonctionne pas correctement, contactez le distributeur.

Pour éviter les risques de blessure physique :

- Ne placez pas le moniteur sur un plan incliné, à moins de l'y fixer solidement.
- Utilisez uniquement les supports recommandés par le fabricant.

Pour éviter les risques d'incendie ou de sinistre :

- Éteignez toujours le moniteur lorsque vous quittez la pièce pour un temps prolongé. Ne le laissez jamais allumé lorsque vous sortez de chez vous.
- Veillez à ce que les enfants ne fasse pas tomber le moniteur ou n'insèrent d'objets dans les ouvertures du boîtier. Certains composants internes renferment des tensions électriques dangereuses.
- N'ajoutez pas d'accessoires non prévus pour le moniteur.
- En cas d'orage ou lorsque vous devez laisser le moniteur longtemps sans surveillance, débranchez le cordon d'alimentation de la prise secteur.

### **Installation**

Ne faites reposer ou rouler aucun objet sur le cordon d'alimentation et placez le moniteur de façon à protéger le cordon.

N'utilisez par le moniteur en milieu humide, par exemple à côté d'une baignoire, d'un lavabo, d'un évier, d'un lave-linge, dans un sous-sol ou près d'une piscine. Les moniteurs disposent d'orifices de ventilation destinés à évacuer la chaleur générée par leur fonctionnement. Si ces orifices sont obturés, cette chaleur peut nuire au fonctionnement du moniteur et causer un incendie. Vous ne devez donc JAMAIS :

- Placer le moniteur sur un lit, un divan, un tapis : les évents placés sous le moniteur doivent rester libres.
- Encastrer le moniteur dans un espace clos, à moins qu'une ventilation adaptée soit installée.
- Couvrir les orifices de ventilation avec des vêtements ou autres tissus.
- Placer le moniteur à proximité d'un radiateur ou d'une source de chaleur.

Ne jamais frotter ou gratter l'écran LCD à matrice active avec un objet dur. Vous risquez de rayer ou d'endommager définitivement l'écran.

N'appuyez jamais sur l'écran LCD longtemps avec le doigt, car cela peut créer des images rémanentes.

L'écran peut comporter des pixels défaillants. Ils apparaissent sous la forme de tâches rouges, vertes ou bleues. Cependant, ces pixels n'ont aucune influence sur les performances de l'écran.

Si possible, utilisez les résolutions recommandées pour obtenir une qualité d'image optimale. Lorsque vous utilisez une résolution différente de celles recommandées, les images affichées peuvent être de mauvaise qualité. Cette caractéristique est due à la technologie LCD.

### **Nettoyage**

- Débranchez le moniteur avant de nettoyer l'écran.
- Utilisez un linge légèrement humide. N'utilisez par d'aérosol directement sur l'écran : le produit risque de couler dans l'écran et de provoquer un choc électrique.

### **Réemballage**

Conservez le carton et le matériel d'emballage. Ils représentent le moyen de transport idéal de l'appareil. En cas de déménagement ou d'expédition, réutilisez l'emballage d'origine.

### **Mise en décharge sûre**

- La lampe fluorescente utilisée dans ce produit contient une petite quantité de mercure.
- Ne jetez pas cet appareil avec le reste de vos déchets ménagers. L'élimination de ce produit doit s'effectuer conformément aux réglementations en vigueur dans votre pays.

### **Connexion à l'ordinateur**

- **1.** Connectez le câble vidéo. Une fois le câble connecté, serrez les vis papillon pour assurer une bonne connexion. (1)
	- Connexion avec le câble d'entrée de signal DVI analogique
	- Connexion avec le câble d'entrée de signal DVI numérique
- 2. À utiliser après avoir raccordé le câble d'alimentation 2 à l'adaptateur secteur CA-CC (3) et inséré celui-ci dans la prise secteur (la tension est automatiquement contrôlée).

#### **REMARQUE**

L'appareil que vous avez acheté peut avoir une couleur différente de celui représenté dans ce manuel.

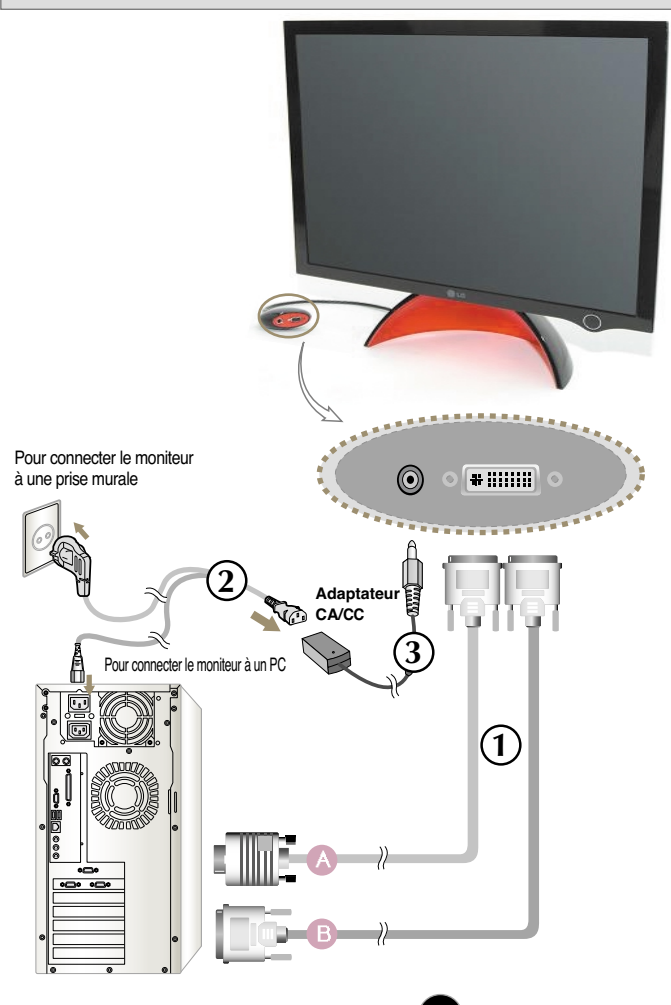

**3.** Appuyez sur le bouton  $\bigcup$  figurant sur le panneau avant pour allumer l'alimentation. Lorsque l'alimentation du moniteur est allumée, la fonction 'Self Image Setting Function' ('Réglage automatique de l'image') est automatiquement exécutée. (Mode Analogique uniquement)

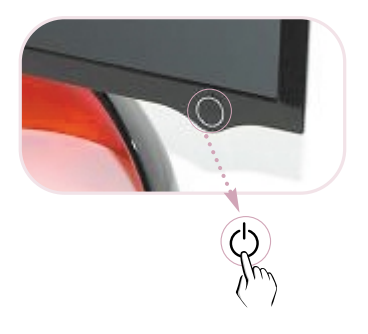

#### **REMARQUE**

**'Self Image Setting Function' ('Réglage automatique de l'image')**: Cette fonction fournit à l'utilisateur des réglages d'écran optimaux. Lorsque l'utilisateur connecte le moniteur pour la première fois, cette fonction règle automatiquement l'écran aux réglages optimaux sur des signaux d'entrée individuels. Sélectionnez dans le **programme Forte Manager --> Réglage --> Traquer --> Réglage** automatique si l'écran a besoin d'un réglage ou si vous souhaitez utiliser cette fonction manuellement, ou sélectionnez dans le programme **Forte Manager Options --> Fichier** Provided When Delivered (Préréglages usine).

### **Pour régler l'angle de l'appareil ~ ~**

**1.** Réglez la partie supérieure du socle selon vos préférences.

Inclinaison du socle : 0˚~20˚

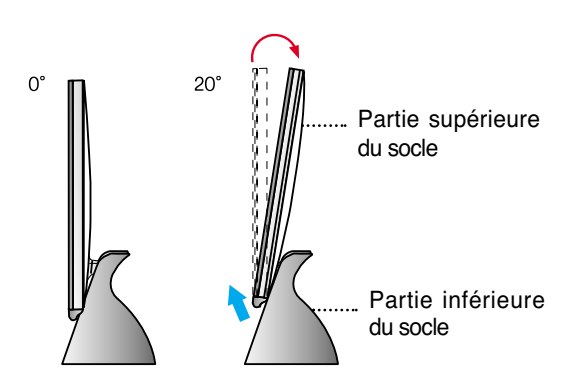

Veillez à ne pas placer vos doigts entre la partie supérieure et la partie inférieure du socle lorsque vous réglez l'angle de l'écran.

Vous risqueriez de vous coincer les doigts et de vous blesser.

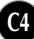

**Cet appareil est livré avec un programme (Forte Manager CD) qui permet aux utilisateurs d'effectuer plusieurs réglages au niveau de l'écran, notamment la luminosité, les traquer ou la résolution à l'aide de la souris ou du clavier sans avoir à réglé les boutons du téléviseur.**

#### **REMARQUE**

Le logiciel Forte Manager nécessite Microsoft Internet Explorer 6.0 ou plus.

### **Méthode d'installation du programme Forte Manager**

- 1) Fermez toutes les applications avant d'installer le programme Forte Manager.
- 2) L'écran d'installation apparaît automatiquement lorsque vous insérez le CD-ROM de Forte Manager dans le lecteur.
- 3) L'écran de l'Assistant InstallShield de Forte Manager apparaît.
- 4) Sélectionnez la [Langue d'installation].
- 5) Cliquez sur « Suivant » une fois que l'écran de l'Assistant d'installation apparaît.
- 6) Cliquez sur « Suivant » après avoir sélectionné « J'accepte les termes du Contrat de licence ».
- 7) Cliquez sur « Suivant » après avoir sélectionné la fonction à installer.
- 8) Cliquez sur « Installer ».
- 9) L'écran de l'état d'installation apparaît.
- 10) Cliquez sur « Terminer ». Redémarrez le système.
- 11) L'icône d'exécution de Forte Manager s'affiche sur l'écran une fois l'installation terminée.
- \*Sélectionnez [Exécuter] après avoir sélectionné [Démarrer] si l'écran d'installation n'apparaît pas automatiquement.
- \*\*Sélectionnez OK après voir saisi D:\SETUP.EXE (si le lecteur de CD-ROM est l'unité D:\)

#### **REMARQUE**

#### **Pour utiliser le moniteur de façon optimale.**

Installez le fichier qui se trouve sur le CD du pilote du moniteur fourni avec les accessoires.

\* Reportez-vous au « Guide d'installation du pilote du moniteur » pour installer le pilote du moniteur.

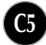

### **Fonction du programme Forte Manager**

Utilisez ou sélectionnez le programme Forte Manager pour modifier ou régler les options suivantes : Traquer, Luminosité, Contraste, Position, Résolution, Finesse ou Ficher.

**\*Les options Traquer et Positionsont disponibles uniquement si le signal est en mode analogique.**

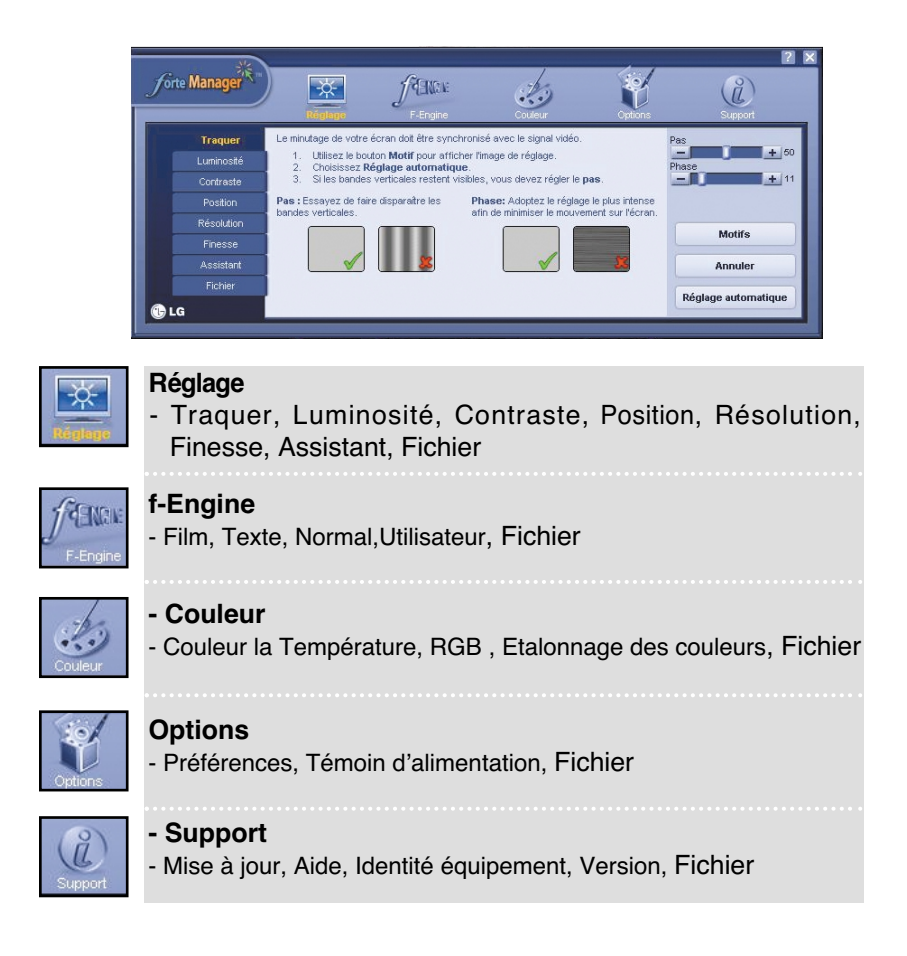

### **Commandes du panneau**

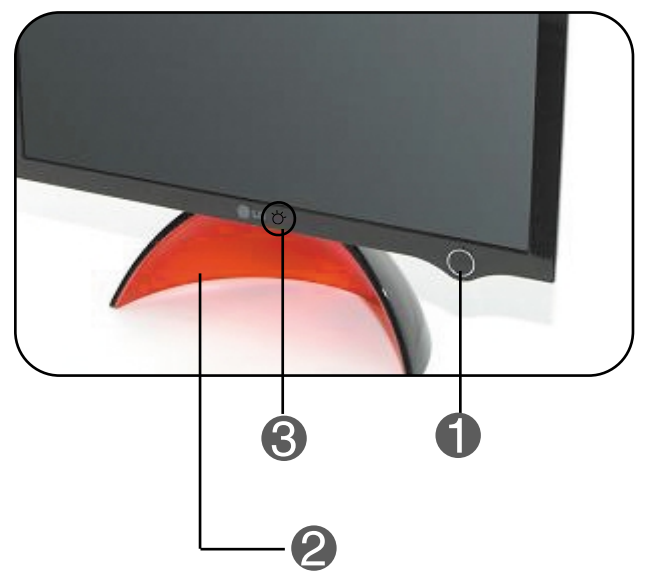

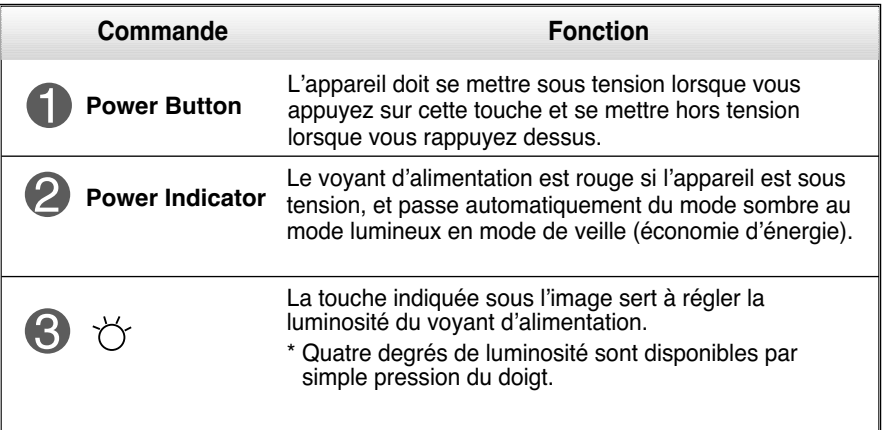

#### **REMARQUE**

#### **Pour allumer ou éteindre le voyant d'alimentation manuellement ~ ~**

- Sélectionnez dans le programme **Forte Manager Options -> Témoin d'alimentation -> Activé/Désactivé** pour allumer ou éteindre automatiquement le voyant d'alimentation.
- Le voyant d'alimentation ne fonctionne pas avant que Affichage n'apparaissent complètement à l'écran.

### Fonction du DDC/CI est ACTIVÉ ou DÉSACTIVÉE(ON/OFF)

**DDC/CI (interface de commande de la voie d'affichage de données) est un protocole de communication entre l'ordinateur et le moniteur.** 

**Cette fonction permet de régler et de configurer des fonctions détaillées sur l'ordinateur et d'éviter ainsi d'utiliser l'affichage à l'écran.** 

**L'écran peut être réglé avec l'ordinateur en établissant une communication entre l'ordinateur et l'écran lorsque la fonction DDC/CI est ACTIVÉE (ON) ; en revanche, l'écran ne peut pas être réglé avec l'ordinateur, car la communication entre l'ordinateur et l'écran n'est pas établie si la fonction DDC/CI est DÉSACTIVÉE (OFF).** 

#### **REMARQUE**

**En outre, le programme Forte Manager doit être lancé lorsque la fonction DDC/CI est ACTIVÉE (ON) ; normalement, ce programme ne fonctionne pas si la fonction DDC/CI est DÉSACTIVÉE (OFF).**

#### **Fonction du DDC CI est ACTIVÉ ou DÉSACTIVÉE(ON/OFF)**

l'écran est activé si vous appuyez sur la touche de mise sous/hors tension, et DDC/CI est activé ou désactivé (ON/OFF) si vous appuyez pendant plusieurs secondes sur la touche de mise sous/hors tension.

**\* L'état de configuration initial est DDC/CI ON (ACTIVÉ).**

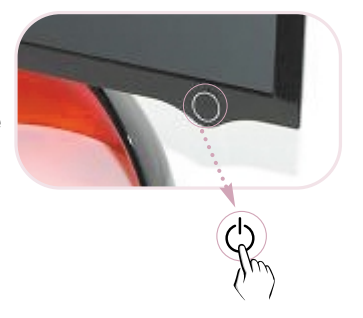

#### **REMARQUE**

Cependant, la fonction DDC/CI ne fonctionne que lorsque l'écran est activé et ne fonctionne pas si vous appuyez sur la touche de mise sous/hors tension pour désactiver l'affichage.

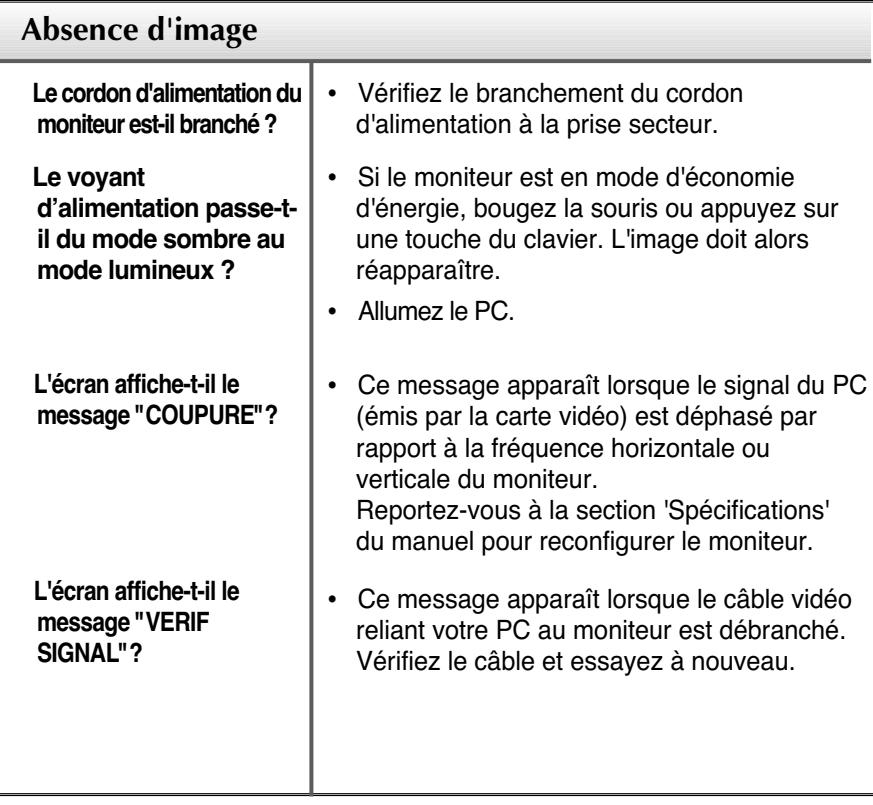

**Avant de demander une intervention, vérifiez les points suivants.**

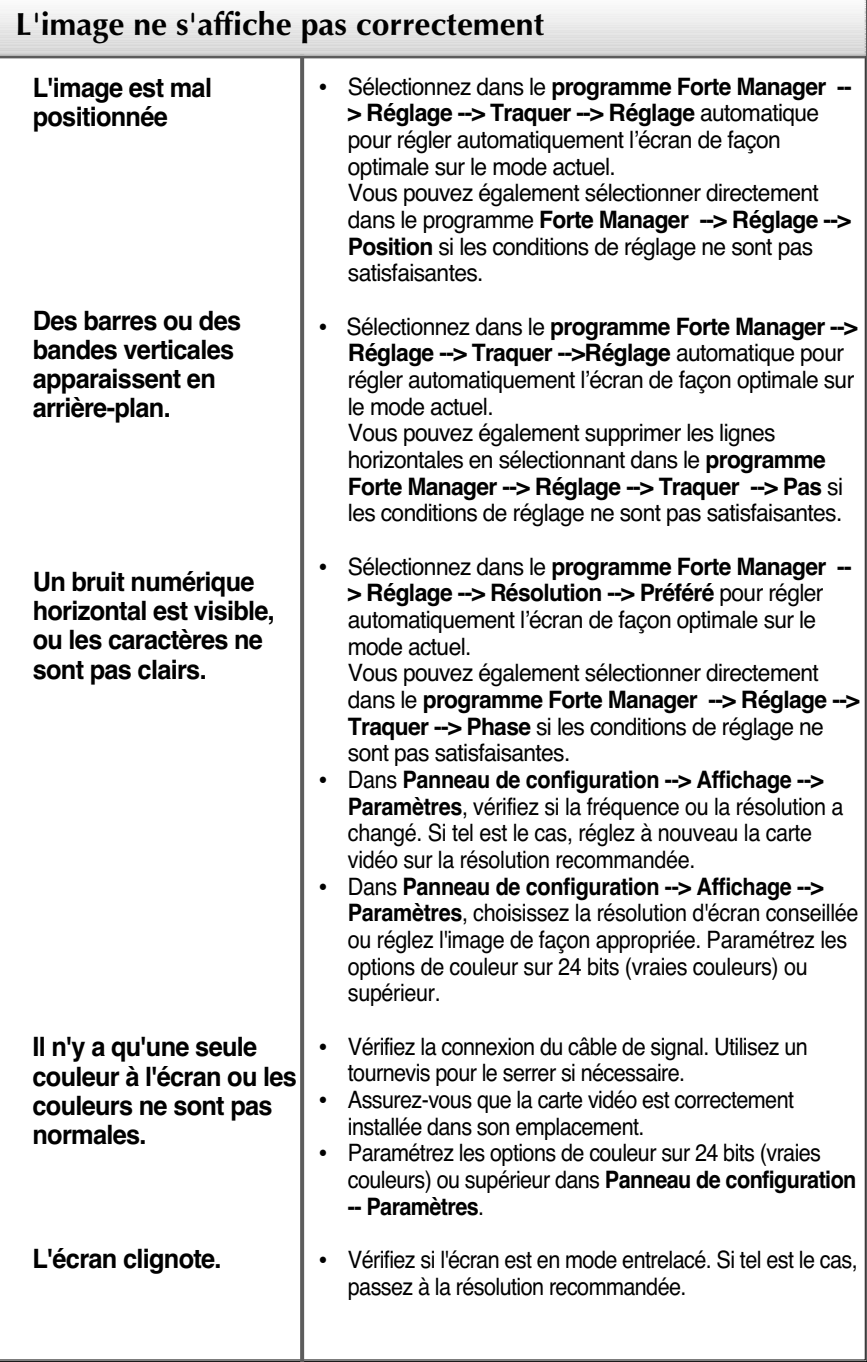

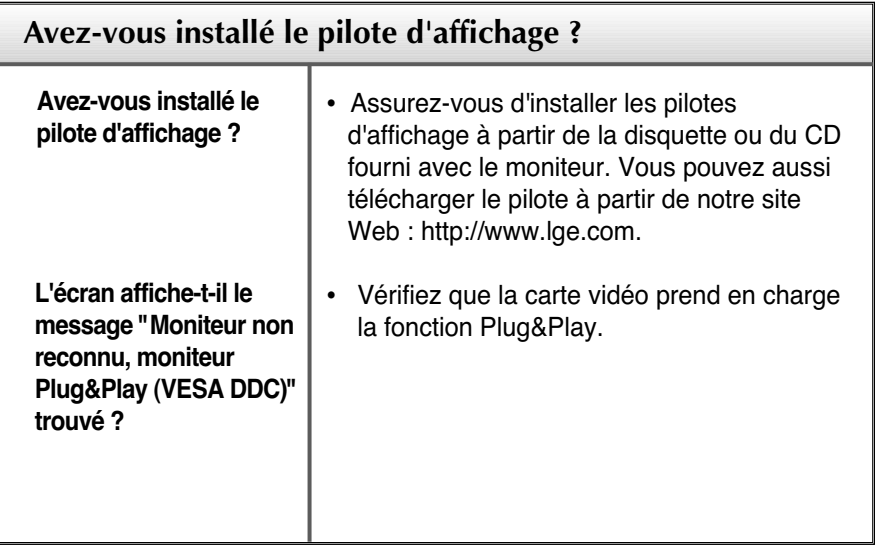

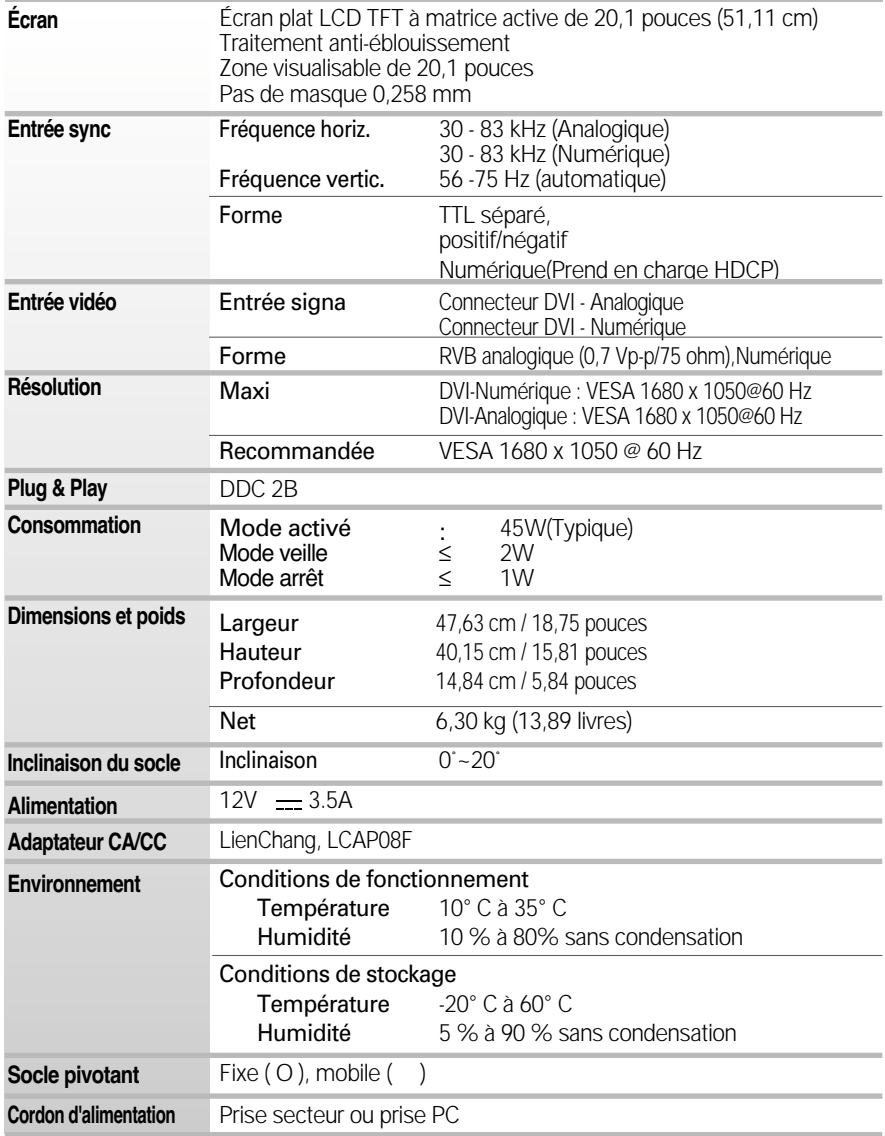

#### **REMARQUE**

Les informations du présent document sont passibles de modification sans préavis.

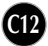

### **Modes prédéfinis (résolution)**

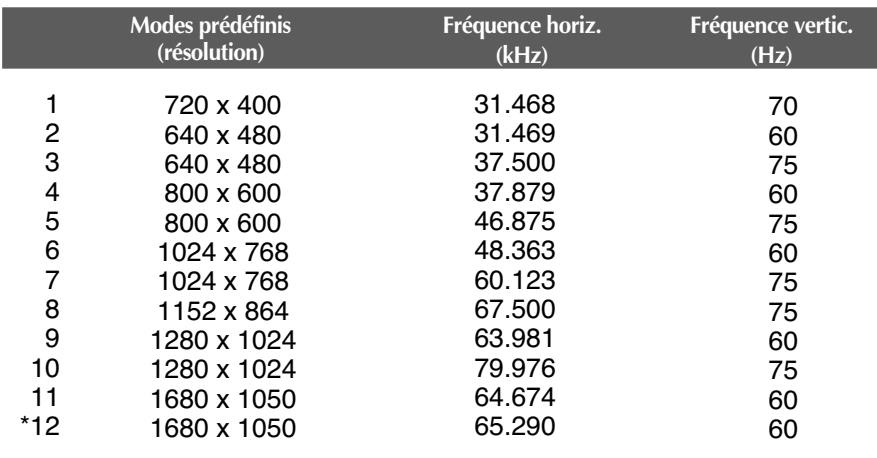

\* Mode Recommandée

### **voyant**

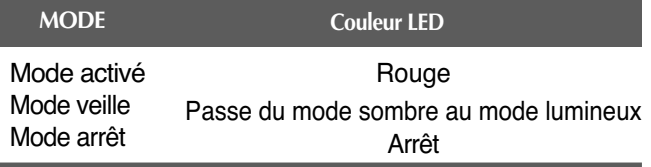

### **Sécurité Kensington**

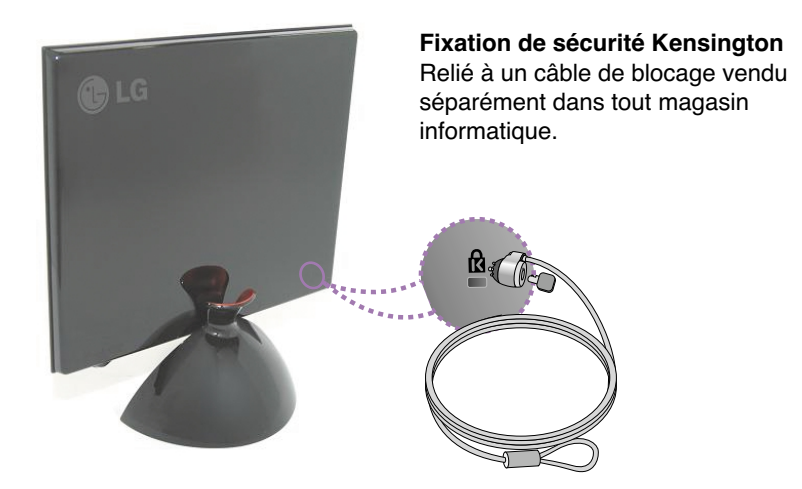

### **REMARQUE**

L'appareil que vous avez acheté peut avoir une couleur différente de celui représenté dans ce manuel.

# **Digitally yours**

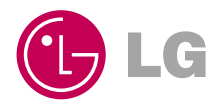